## **Navi**

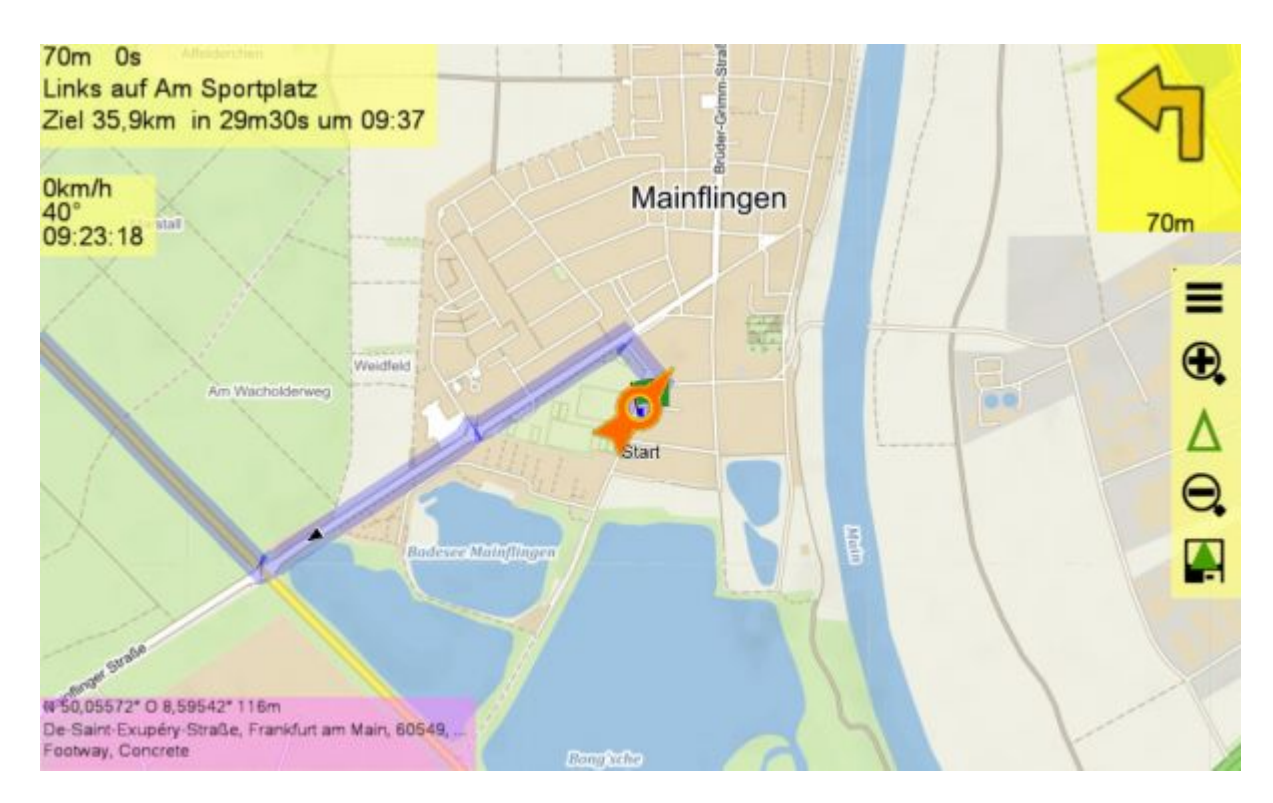

With a tablet or notebook in the vehicle, QVX guides you to your destination.

Select the destination with **Destination \***. As destination you can use Waypoints, Pois, Route Tracks or the map cursor. Then select the desired parameters for this route, Routing Engine and Profile and click **START** :

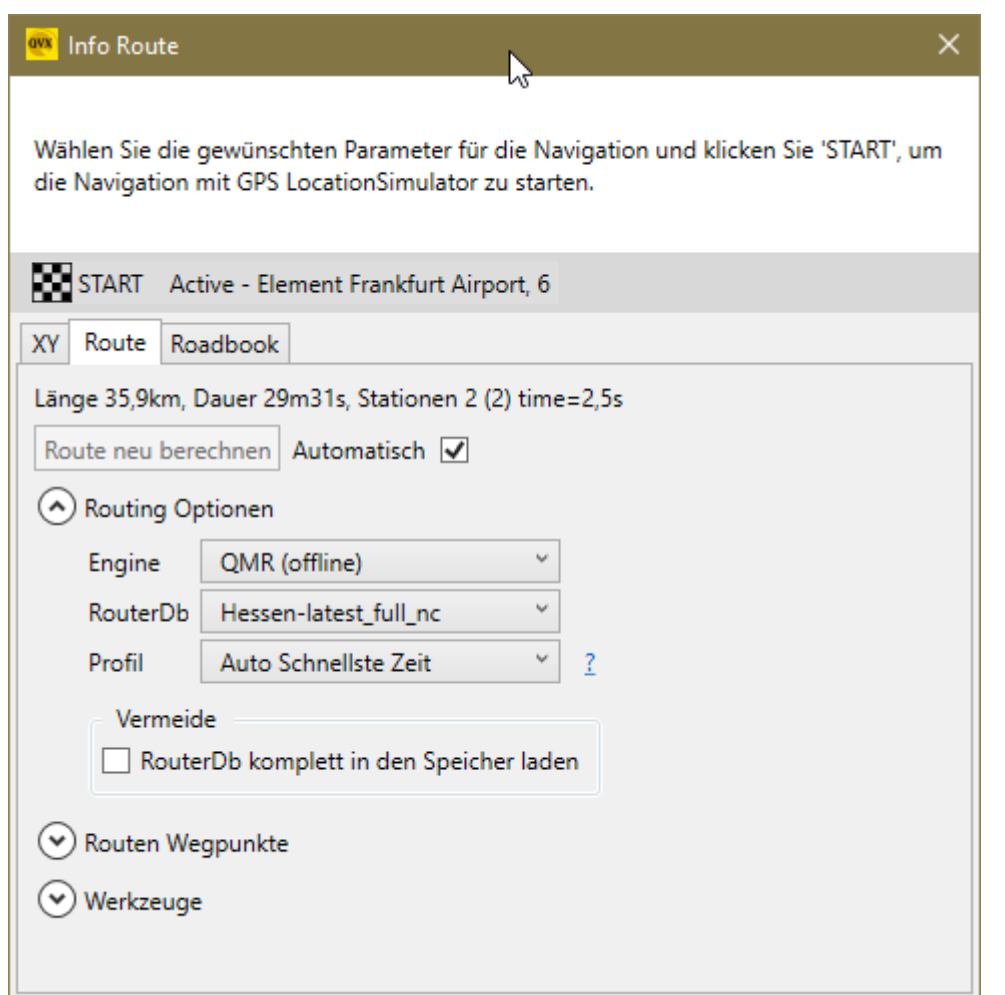

While driving you can use the toolbar or tap/click on the panels to get more options:

Toolbar:

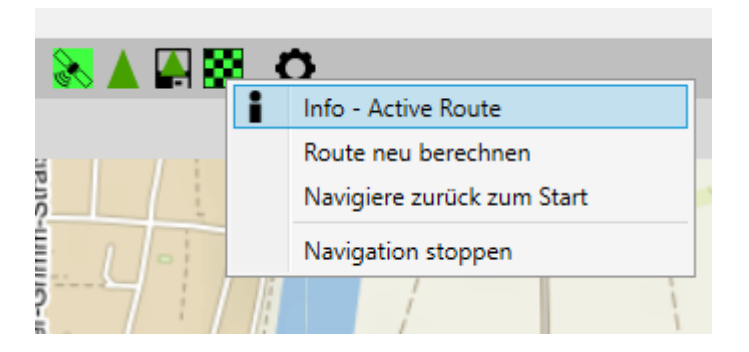

The nav panel:

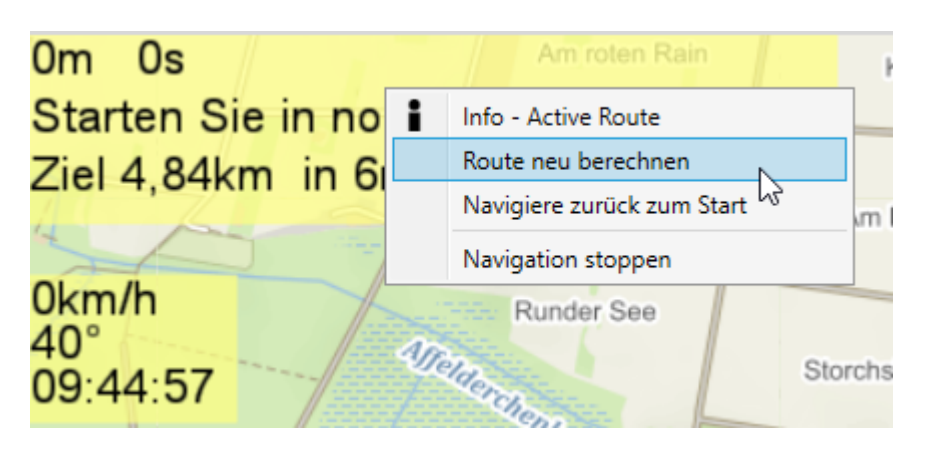

## The GPS panel:

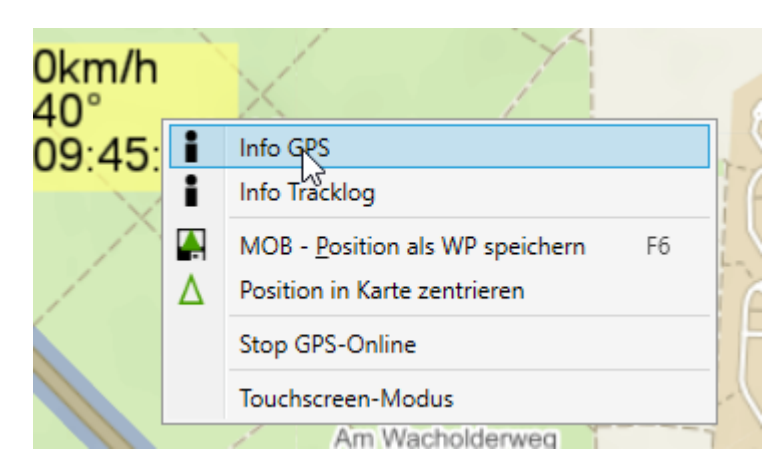

Further options can be found in Settings.

- [Basic Settings GPS and View](https://quovadis-gps.com/anleitungen/quovadis-x/doku.php?id=en:85_settings:start#gps)
- [Settings](https://quovadis-gps.com/anleitungen/quovadis-x/doku.php?id=en:85_settings:start#navi 22222 Basic Settings Navigation)
- [Settings](https://quovadis-gps.com/anleitungen/quovadis-x/doku.php?id=en:85_settings:start#dashboard 22222 Adjustment Dashboard)

From: <https://quovadis-gps.com/anleitungen/quovadis-x/> - **QuoVadis X GPS Software Wiki**

Permanent link: **[https://quovadis-gps.com/anleitungen/quovadis-x/doku.php?id=en:55\\_navi:08\\_navi](https://quovadis-gps.com/anleitungen/quovadis-x/doku.php?id=en:55_navi:08_navi)**

Last update: **2020/09/26 12:59**

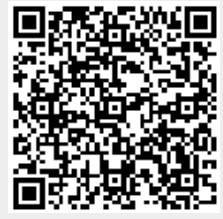